**Brilliance** C221S3

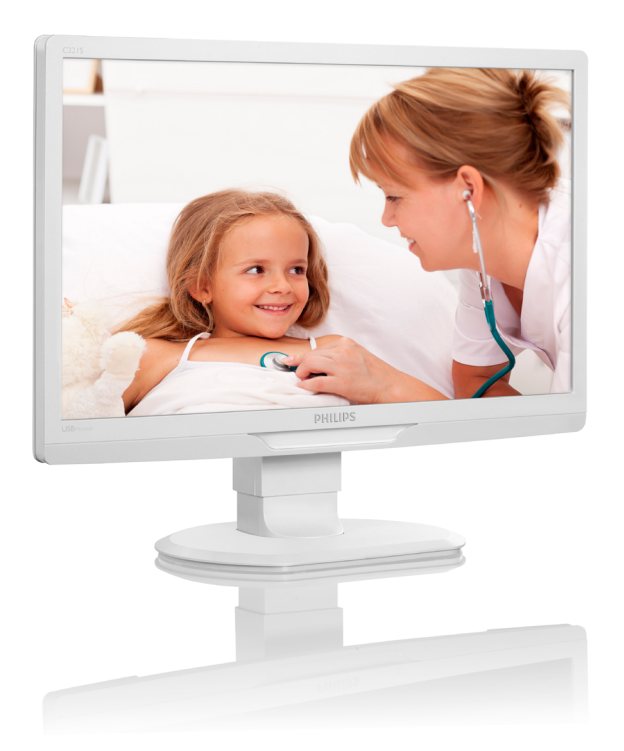

<www.philips.com/welcome>

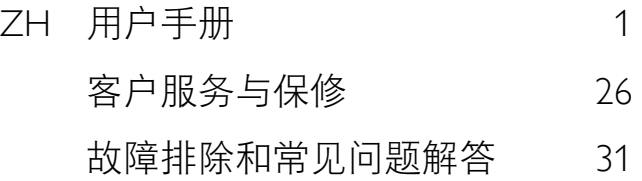

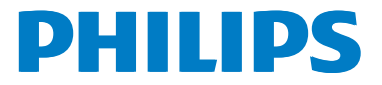

# 目录

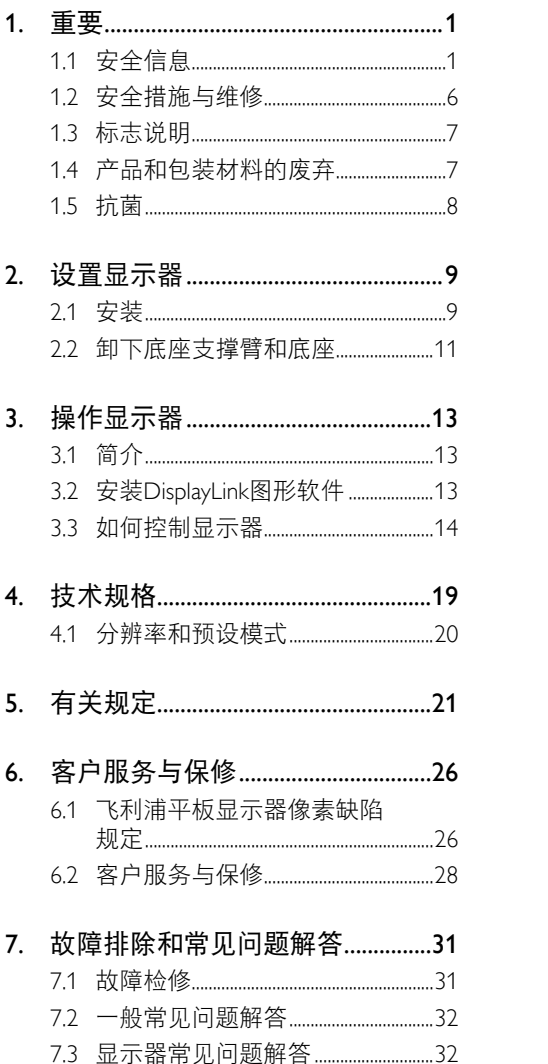

# <span id="page-2-1"></span><span id="page-2-0"></span>1. 重要

此显示器专供医疗设备使用,用以显示字 母、数字和图形数据。涉及的设备 Philips 显 示器由取得认可的外部交流 / 直流适配器供 电。(IEC/EN60601-1)。

# 1.1 安全信息

### 电源适配器

此适配器(制造商:Philips,型号:TPV-15W-05)是医疗设备的组成部分。

### 连接外部设备

预定连接到信号输入 / 输出或其他接头的 外部设置应符合相关 UL/IEC 标准(例如, 针对 IT 设备的 UL 60950,针对系统的 UL 60601 和 ANSI/AAMI ES606011 / IEC 60601 系列)– 应符合关于医疗电子系统的安全要 求标准 IEC 60601-1-1。依照该标准中的定 义,不符合 ANSI/AAMI ES606011 的 MOPP 的设备不应放置在患者环境中。

### 断开设备

电源插头或电器耦合器用作断开设备,断 开设备应便于操作。在处置或清洁您的产 品时,务必从产品上彻底拔掉电源线。请 勿在开机状态下连接线缆,否则突然电涌 可能损坏敏感的电子元件。

### 等级

- 防进水保护程度:IPX0
- 设备不适合在含有麻醉剂和空气、氧气 或一氧化二氮的气体混合物环境中使 用。(非AP或APG类别)
- 运行模式:连续
- 触电保护类型:II级设备
- 无适用部分。

### 关机步骤

我们强烈建议您在清洁任何单个组件之前 关闭系统。

### 请按照下述步骤进行操作。

- 关闭所有应用程序
- 关闭正在运行的软件
- 关闭电源开关
- 拔掉电源线
- 移开所有设备

### 安全符号说明

下面是安全符号的进一步解释,供您参考。

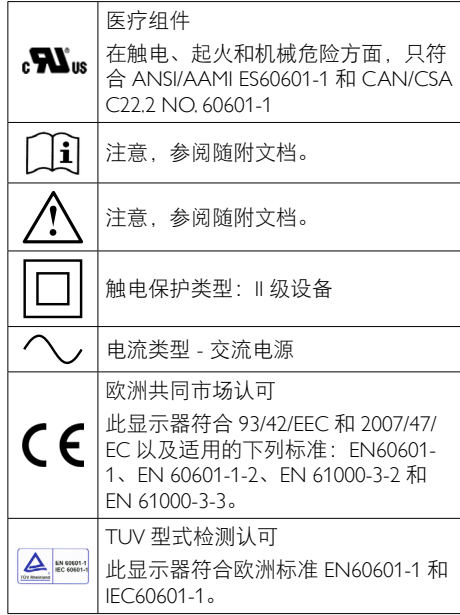

# 注

- 小心: 使用合适的装配器械, 以防受 伤。
- 使用与电源插座电压相符的电源线,前 者经认可符合您所在国家(地区)的安 全标准。
- 每月定期清洁显示器。

# 指南和制造商声明 – 电磁辐射 – 适用所有设备和系统

根据设计,此显示器应在下面指定的电磁环境中使用。此显示器的用户应确保在此类环境中 使用。

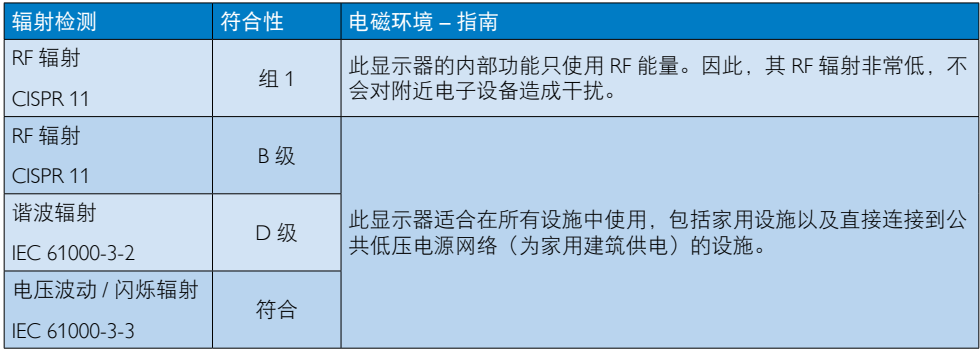

# 指南和制造商声明 – 抗电磁干扰 – 适用所有设备和系统:

根据设计,此显示器应在下面指定的电磁环境中使用。此显示器的用户应确保在此类环境中 使用。

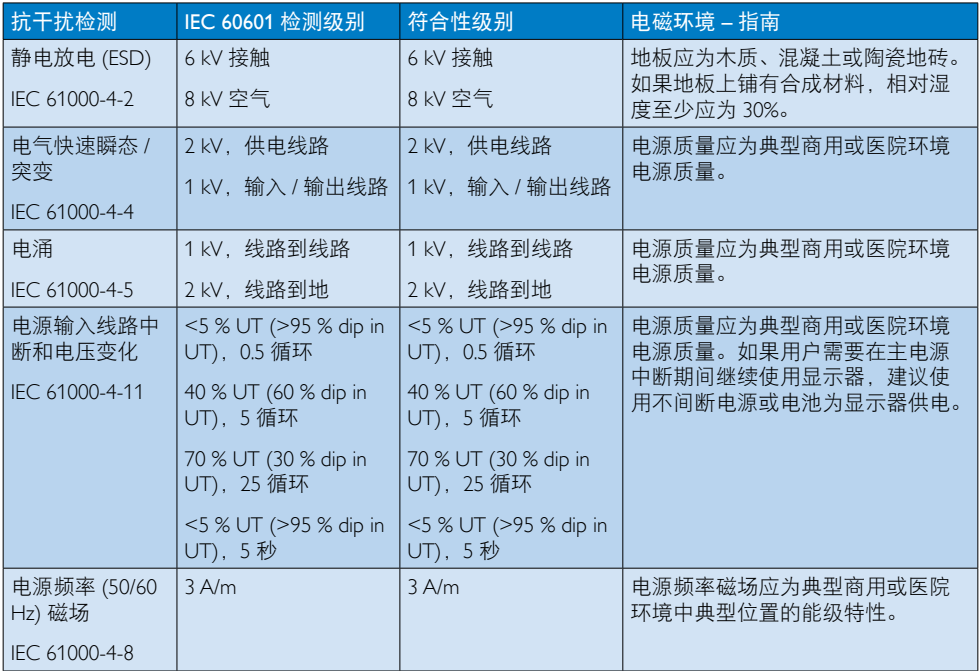

●注

UT 是应用检测级别之前的交流电源电压。

# 指南和制造商声明 – 抗电磁干扰 – 适用生命保障之外的设备和系统:

根据设计,此显示器应在下面指定的电磁环境中使用。此显示器的用户应确保在此类环境中 使用。

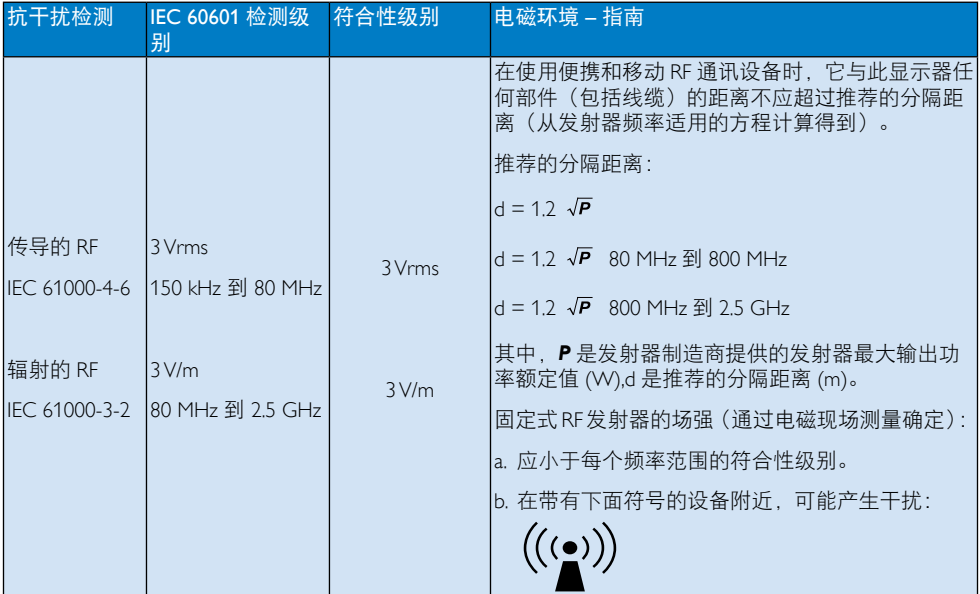

# ●注

- 在 80 MHz和 800 MHz, 应用更高频率范围。
- 这些指导方针不一定适合所有情形。电磁传播会受到结构、物体和人员的吸收和反射的影 响。
- 对于固定式发射器,例如无线电(蜂窝/无绳)电话和地面移动无线电、业余无线电、AM 和FM无线电广播和电视广播的基站,在理论上无法精确预测它们的场强。为评估固定式 RF发射器产生的电磁环境,应考虑电磁现场测量。如果在显示器使用位置测得的场强超 过了适用的上述RF符合性级别,应观测显示器,确认其能否正常运行。如果观测到性能异 常,可能有必要采取附加措施,如调整显示器的方向或位置。
- 高于频率范围 150 kHz 到 80 MHz 时, 场强应小于3 V/m。

### 1. 重要

### 推荐的便携和移动 RF 通讯设备与设备或系统之间的推荐距离 – 适用生命保障之外的设备和系 统:

根据设计,此显示器在辐射 RF 干扰可控的电磁环境中使用。此显示器的用户可以帮助防止电 磁干扰,具体方法是:根据通讯设备的最大输出功率,在便携和移动 RF 通讯设备(发射器) 与显示器之间保持下面推荐的最小距离。

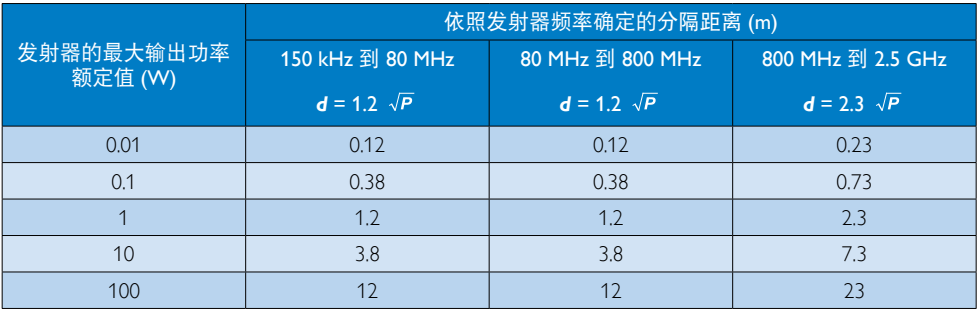

## ●注

- 若发射器的最大输出功率额定值未在上面列出,可以使用发射器频率适用的方程来估算推 荐的分隔距离 *d* (m),其中 *P* 是发射器制造商提供的发射器最大输出功率额定值(W)。
- 在 80 MHz和 800 MHz, 应用更高频率范围的分隔距离。
- 这些指导方针不一定适合所有情形。电磁传播会受到结构、物体和人员的吸收和反射的影 响。

# <span id="page-7-0"></span>1.2 安全措施与维修

### 警告

- 我们强烈建议您在清洁任何单个组件之 前关闭系统。
- 不允许修改此设备。
- 使用本文档中未介绍的控制、调整或过 程可能导致碰撞、电气危险和 / 或机械 危险。
- 连接和使用电脑显示器时,请阅读并遵 循以下说明。

### 操作

- 请使显示器远离阳光直接照射、明亮强 光线、以及任何其他热源。长期暴露于 此类环境可能导致显示器褪色和损坏。
- 移开任何可能掉入通风孔的物品或者会 妨碍显示器电子器件正常冷却的物品。
- 请勿堵塞机壳上的通风孔。
- 放置显示器时,确保电源插头和插座便 于插拔。
- 如果通过拔掉电源线应直流电源线关闭 显示器电源,则在重新连接电源线或直 流电源线以进行正常操作之前,必须等 待 6 秒钟。
- 请务必使用由 Philips 提供的经过认可的 电源线。如果电源线缺失,请与您当地 的服务中心联系。(请参见消费者信息 中心)
- 在使用过程中,请勿让显示器受到剧烈 震动或碰撞。
- 在使用或运输期间,不要敲打显示器或 使显示器掉落。

#### 维护

- 为保护显示器以避免可能的损坏,请勿 过分施力于显示器面板。移动显示器 时,抓住边框将其抬起;抬起时,不要 将手或手指放在显示器面板上。
- 长时间不使用显示器时,应拔掉显示器 电源插头。
- 使用略微蘸湿的布清洁显示器时,应拔 掉显示器电源线插头。电源关闭时,可 以使用干布擦拭屏幕。但是,切勿使用

有机溶剂(如酒精)或含氨水的液体清 洁显示器。

- 为避免电击或本机永久性损坏,不要在 多尘、下雨、水附近或过分潮湿的环境 中使用显示器。
- 如果显示器被弄湿了,应尽快用软布擦 拭干净。
- 如果异物或水进入显示器,请立即关闭 电源,并拔掉电源线。然后,取出异物 或擦干水,并送到维修中心进行检修。
- 请勿在炎热、阳光直接照射或严寒的地 方存放或使用显示器。
- 为了保持显示器的最佳性能并延长使用 寿命,请在符合下列温度和湿度条件的 地方使用显示器。
	- 温度:-10°C 到 40°C
	- 湿度:30% 到 75%
	- 大气压力: 700到1060 hPa

### 关于图像烙印 / 重影的重要信息

- 显示器无人看管时务必启动移动的屏幕 保护程序。如果显示器将显示静止不 变的内容,请务必启用屏幕定期刷新应 用程序。长时间不间断显示静止或静态 图像可能会在屏幕上造成"烙印", 也 称"残像"或"重影"。
- "烙印"、"残像"或"重影"是液晶 面板技术的一种常见现象。多数情况 下,关掉电源一定时间后,"烙印" 、"残像"或"重影"会逐渐消失。

### 警告

若不激活屏幕保护程序或者屏幕定期刷新 应用程序,可能导致严重的"烙印"、"残 像"或"重影"现象,这些现象可能不会 消失, 也无法修复。上面提到的损坏不在 保修范围内。

### 维修

- 只有专业的维修人士可以打开机壳盖。
- 如果在维修或集成时需要任何文档、请 与您当地的服务中心联系。(请参见" 消费者信息中心"一章)
- 关于运输信息,请参见"技术规格"。

### <span id="page-8-0"></span>1. 重要

• 不要将显示器放在阳光直接照射的车 内。

### ● 注

如果显示器工作不正常,或者当您参照本 手册中的操作说明而不知道应执行哪个步 骤时,请与服务技术人员联系。

# 1.3 标志说明

以下分节描述使用于此文件的标志惯例。

### 注、注意、警告

在此指南中,文字段落配有图标并以黑体 或斜体书写。这些段落含有注、注意或警 告字句。其使用如下:

### ● 注

此图标显示重要信息和提示,以助你更好 地使用你 的电脑系统。

### **4** 注意

此图标显示的信息提醒你如何避免硬体的 潜在损害或数据丢失。

### 警告

此图标显示对身体伤害的可能性,并警告 你如何避免此问题。

某些小心警告可能以不同格式出现。也可 能不带任何图标。在此类情况下,小心警 告的具体显示由管理机关规定。

# 1.4 产品和包装材料的废弃

废旧电气和电子设备 - WEEE

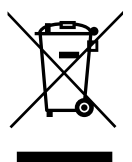

产品或其包装上的此标记表明,根据欧盟 关于废旧电气和电子设备管理的 2002/96/ EC 指今的要求, 该产品不能作为普通家庭 垃圾进行废弃。您有责任到指定的废弃电 气电子设备收集处将其丢弃。欲知可以丢 弃这些废弃电气电子产品的地方,请与当 地政府部门、废弃物处理机构或您购买产 品的商店联系。

您的新显示器中含有能被回收和重复使用 的材料。有专门的公司能回收此产品,利 用其中可重复利用的材料,减少丢弃废物 的数量。

所有包装材料都是必需的。我们已尽最大 努力使包装物可轻易分离为单一材料。

请咨询您的销售代表,了解当地关于如何 废弃旧显示器和包装物的规定。

产品或其包装上的这个符号是指该产品不 得与您的其他家庭垃圾一起进行废弃处理。 在废弃您的废旧设备时,您有责任将其交 给指定的回收站,以回收废旧电气和电子 设备。专门收集和回收您需要废弃的废旧 设备有助于节省自然资源,确保以保护人 身健康和环保的方式进行回收。有关将您 的废旧设备交到哪里进行回收的详细信息, 请联系您当地的市政机构、您的家庭垃圾 处理机构或者您产品的经销店。

### <span id="page-9-0"></span>1. 重要

### 客户须知:取回 / 回收信息

Philips 为了使公司产品、服务和活动在最大 程度上实现环保目的,设立了在技术上和 经济上均可行的目标。

从规划、设计到生产的各个阶段,Philips 均 强调产品可方便回收的重要性。在 Philips, 报废管理业务除了积极参与国内的主动取 回和回收计划,还与竞争对手合作,依据 各项环保法律以及与合作公司开展的取回 计划回收所有材料(产品和相关包装材 料)。

此显示器采用可回收和再利用的优质材料 和原件制造。

如需进一步了解我们的回收计划,请访 问: [http://www.philips.com/sites/philipsglobal/](http://www.philips.com/sites/philipsglobal/about/sustainability/ourenvironment/productrecyclingservices.page) [about/sustainability/ourenvironment/](http://www.philips.com/sites/philipsglobal/about/sustainability/ourenvironment/productrecyclingservices.page) [productrecyclingservices.page](http://www.philips.com/sites/philipsglobal/about/sustainability/ourenvironment/productrecyclingservices.page)。

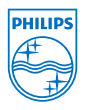

### MMD Monitors & Displays Nederland B.V.

Prins Bernhardplein 200, 6th floor 1097 |B Amsterdam, The Netherlands

### 欧盟个人家庭用户废旧设备废弃。

# 1.5 抗菌

您是否曾对设备上有许多细菌感到惊讶?

细菌已成为全球医院面临的一个问题,它 们可能导致毁容和危及生命的感染。专家 警告说,这些细菌不但危险,而且难以消 除,甚至对抗生素和消毒剂等多种抗菌素 产生了抵抗力。

Philips 临床诊断显示器采用抗菌材料, 是临 床环境的理想选择。

### ● 注

酒精可能对塑料和实际屏幕及其相关涂层 造成损坏,因此不推荐在清洁显示器时使 用酒精。

# <span id="page-10-0"></span>2. 设置显示器

# 2.1 安装

1 包装箱内物品

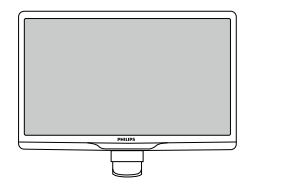

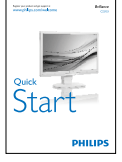

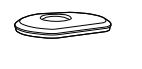

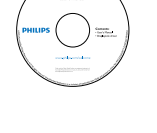

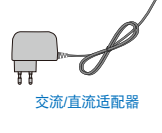

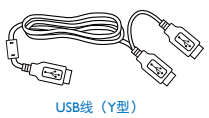

●注 只应使用交流 / 直流适配器型号: Philips TPV-15W-05 (5V/3A)

- 2 安装底座支撑臂
- 1. 将显示器正面朝下放在平滑的表面上。 注意,切勿刮擦或损坏屏幕。

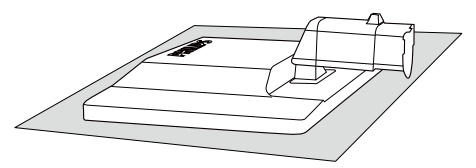

2. 用双手拿住显示器底座支撑臂,用力将 底座支撑臂插入底座支撑柱。

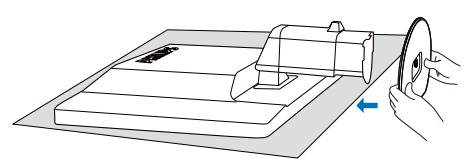

3. 将显示器底座支撑臂装到底座支撑柱 上,固定底座支撑臂。

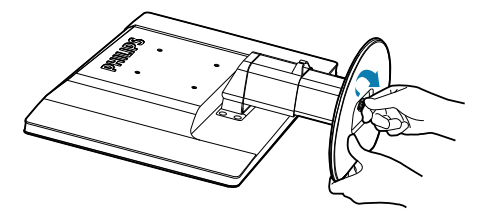

**A 注意** 在牢固固定底座支撑臂前,请勿从底座支 撑柱上松开高度调整栓锁。

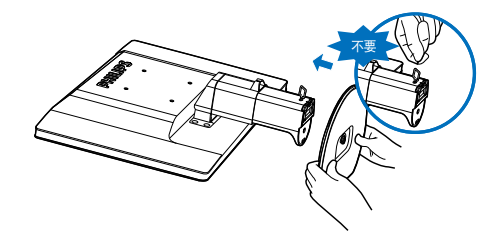

3 连接到计算机

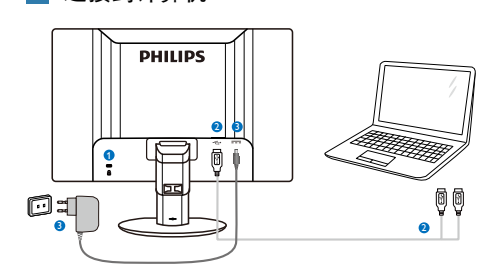

- **4** Kensington 防盗锁
- **2** USB 连接
- <span id="page-11-0"></span>**3 交流 / 直流适配器: TPV-15W-05** 输入:100-240VAC, 50-60Hz, 0.5-0.3A 输出:5VDC/3A。

### ●注

- 请注意,在开始使用显示器之前,必 须先在笔记本电脑中安装DisplayLink软 件。
- 此显示器可以配合笔记本电脑使用, 为确保电源稳定,笔记本电脑须具备 USB2.0或更高速连接。如需要,可以使 用随附的外部电源线。

### 连接到笔记本电脑

- 1. 在笔记本电脑中安装Display link软件。
- 2. 使用随附的USB "Y"线连接笔记本 电脑和显示器。单接头连接到显示 器 "Y"双接头连接到笔记本电脑。
- 3. 操作系统会识别显示器, Windows安装 完驱动程序后,显示器自动开启。
- 4. 显示器准备就绪,可作为第二显示器 使用。

### ← 注

- 为了正确识别显示器,可能需要重新启 动笔记本电脑。
- 请注意,此显示器不能作为主显示器连 接到独立的PC。

### 警告

除非有资格,否则切勿卸下机盖。本机内 部有危险电压。只应使用在用户说明书中 列出的直流适配器。

# 4 分辨率诵知

根据设计, 此显示器在其固有分辨率 1920 x 1080 @ 60 Hz 时性能最佳。

物理功能

### 倾斜

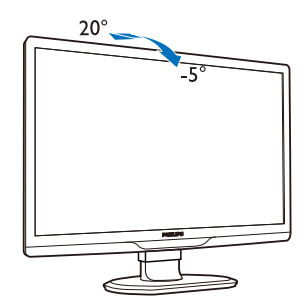

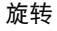

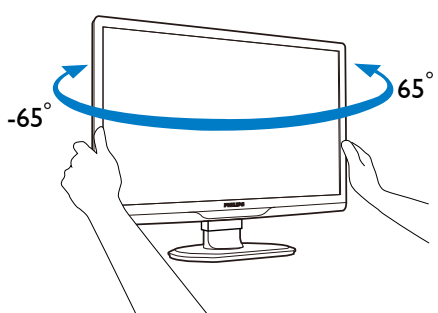

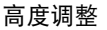

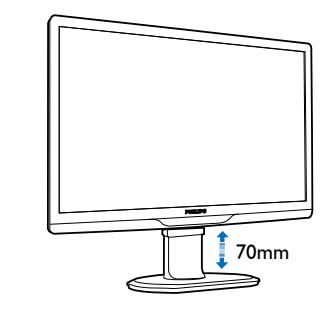

# ●注

- 在调整高度前, 卸下高度调整栓锁。
- 在提起显示器前,插入高度调整栓锁。

# <span id="page-12-0"></span>2.2 卸下底座支撑臂和底座

# 1 卸下底座支撑臂

在开始拆卸显示器底座前,请遵循下面的 说明以避免可能的损坏或伤害。

1. 将显示器底座展开至最大高度。

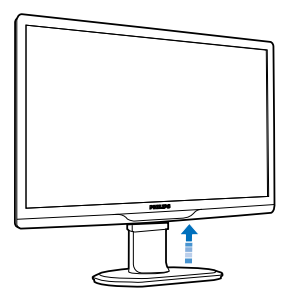

2. 将显示器正面朝下放在柔软平滑的表面 上,避免刮擦或损坏屏幕。

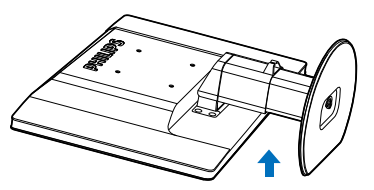

3. 松开底座支撑臂锁,从底座支撑柱上卸 下底座支撑臂。

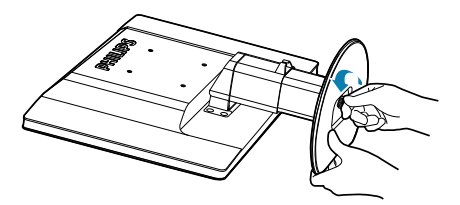

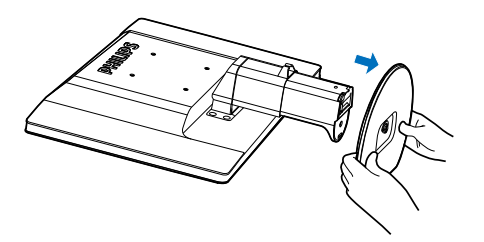

2 卸下底座

条件:装配情况。

1. 取下 8 个螺丝盖。

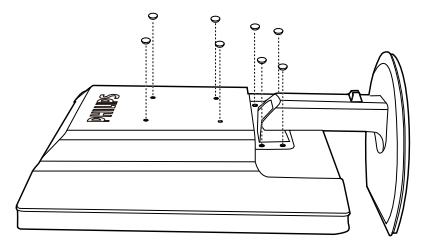

2. 拧下 4 个螺丝, 然后从显示器上卸下 底座。

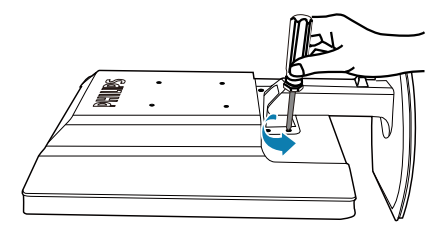

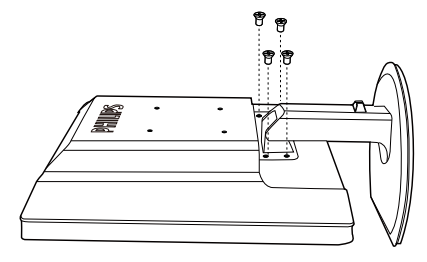

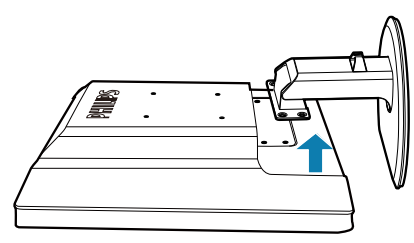

# ●注

此显示器可使用 100mm x 100mm 的装配接 口。(螺丝类型:M4x10)

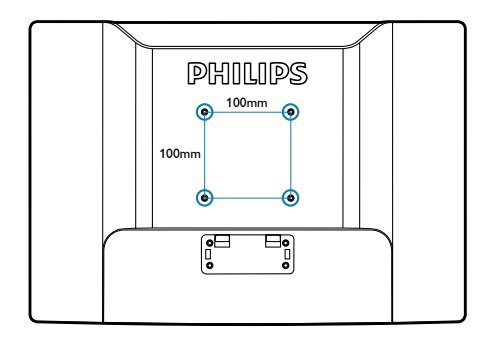

# <span id="page-14-0"></span>3. 操作显示器

# 3.1 简介

利用此显示器,您只需将 USB 线连接到笔 记本电脑,即可在笔记本电脑和显示器之 间共享图像。

# 3.2 安装DisplayLink图形软件

为了将您的 USB 显示器用作第二显示器, 需要在您的 Windows 系统中安装 DisplayLink 图形软件。通过此软件,您还可以在观看 图像时方便地调整首选项。此驱动程序 与 Microsoft Windows 系统(包括 Microsoft Windows 7、Vista 和 XP)兼容。请注意, 此显示器在 DOS 下不能使用。

### 安装步骤:

1. 双击随附光盘中的Setup.exe文件,弹出 User Account Control (用户帐户控制) 窗口。(若已在操作系统中启用)

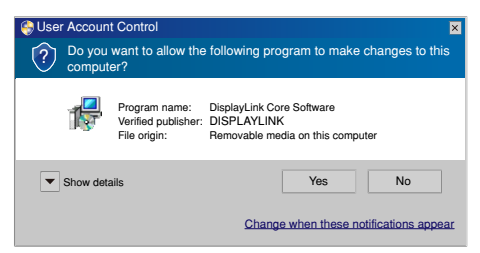

2. 单击[Yes](是), 打开DisplayLink软件最 终用户许可协议窗口。

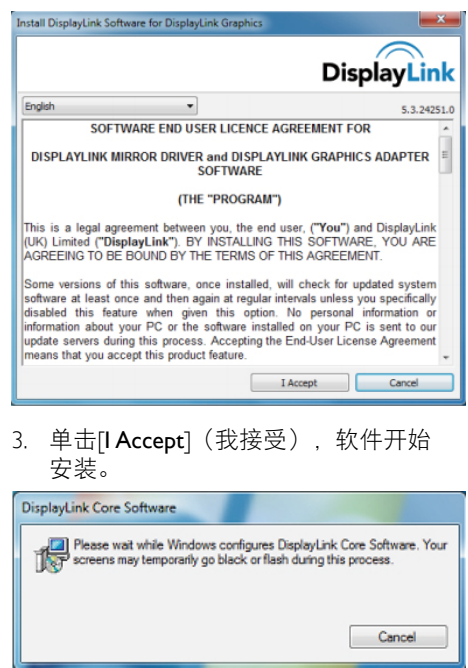

# ← 注

在安装过程中,屏幕可能闪烁或黑屏。安 装结束时,上面的安装对话框会消失,但 不会显示任何消息。

4. 软件安装完毕后,使用USB线将USB显 示器连接到笔记本电脑,随后任务栏中 会显示如下所示的Found new device ( 发现新设备)。

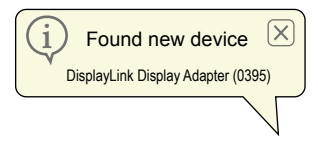

- 5. 发现设备后,DisplayLink Graphics会自 动安装。
- 6. 安装完毕后, 笔记本电脑会提示您重新 启动系统,以便开始使用USB显示器。
- 7. Windows完成启动过程后,您就会在 USB显示器上看到画面。

# <span id="page-15-0"></span>3.3 如何控制显示器

# 1 Windows 7 系统

在 Windows 7 系统中, 您可以通过 Windows Display Properties (Windows 显示属性, WDP) 来配置 DisplayLink 设备。WDP 提供一种简单的方法,可连接、旋转、复制或扩展屏幕、以及 修改屏幕分辨率。

# 打开 WDP:

WDP 有多种打开方法。

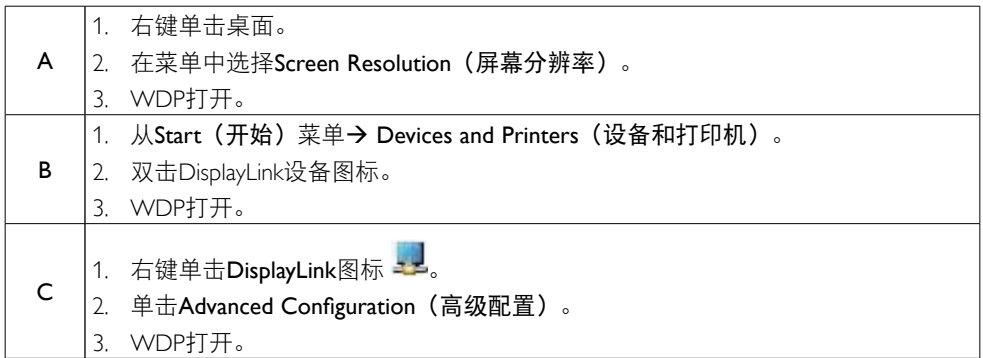

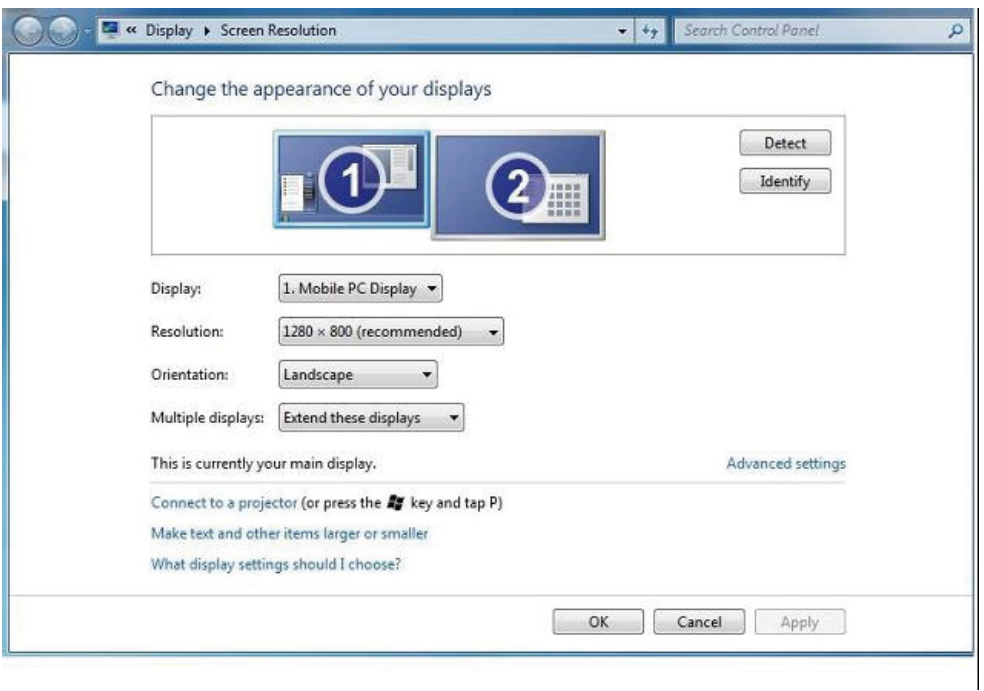

3. 操作显示器

### 设置显示

按照下述步骤设置显示。

1. 打开Screen Resolution(屏幕分辨率)。

2. 设置显示选项。关于每个选项的详细说明,请参见下表。

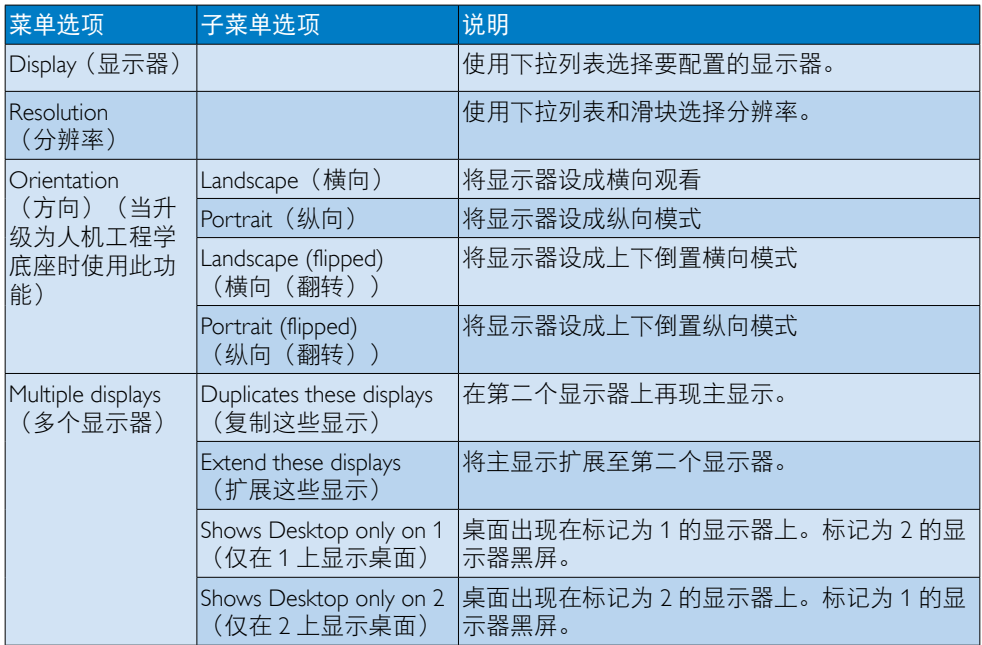

为控制所连接的 DisplayLink 显示器的运行方式,还可以使用 Windows 键 +P 显示一个菜单(并 以循环方式)来切换模式。

### 控制显示器:

1. 选择Windows键+P。显示下面的菜单。

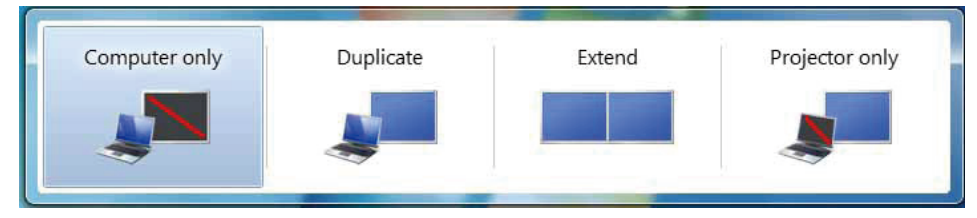

2. 单击其中一个选项。显示器更新以反映您所作的选择。

### DisplayLink 图标应用程序

您可以通过任务栏中的 DisplayLink 图标应用程序(若存在)来配置 DisplayLink USB Graphics 的 运行方式。

3. 操作显示器

显示 DisplayLink Manager (DisplayLink 管理器) 菜单:

1. 在任务栏中,单击"显示隐藏图标"箭头以显示所有可用的图标。

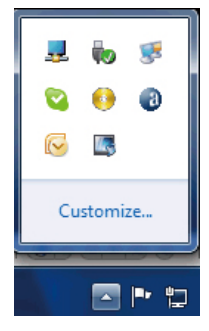

2. 单击DisplayLink图标 3. 显示包含如下选项的菜单

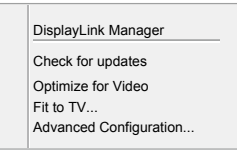

3. 关于每个选项的详细说明,请参见下表:

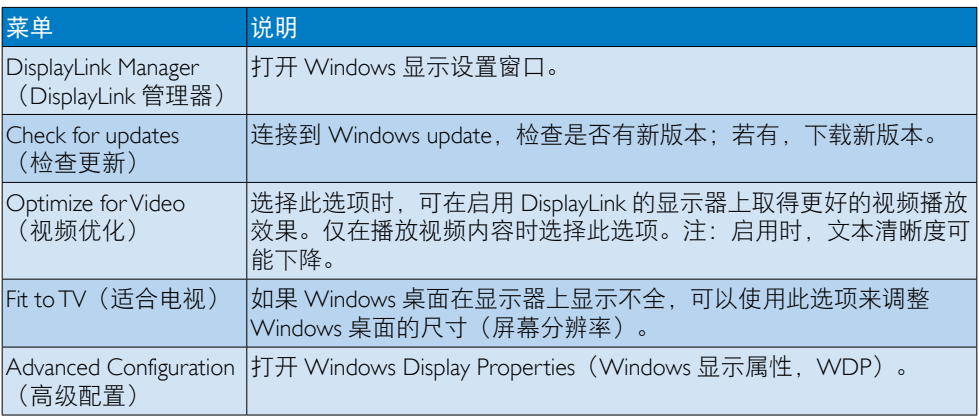

### **2** Windows Vista 和 Windows XP 系统

当此显示器连接到 Windows Vista 和 Windows XP 系统的笔记本电脑时,任务栏中会显示 DisplayLink 图标。您可以通过它来访问 DisplayLink Manager(DisplayLink 管理器)菜单。

# 使用 DisplayLink Manager (DisplayLink 管理器) 菜单

1. 单击任务栏中的DisplayLink图标 -- 总出现如下所示的菜单。

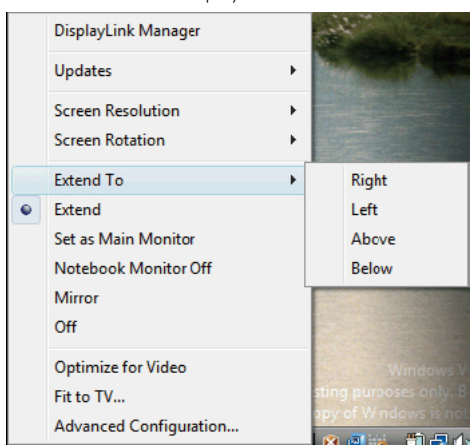

### 2. 关于每个选项的详细说明,请参见下表。

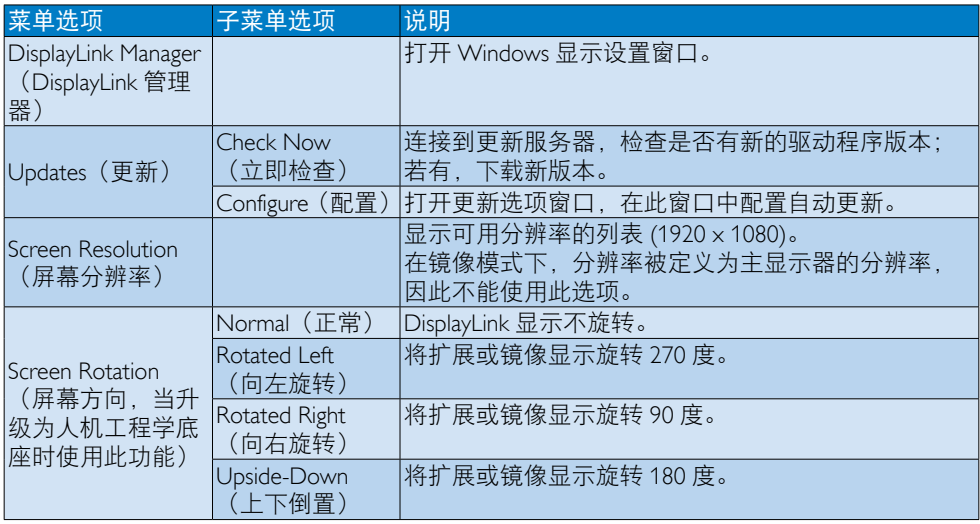

# 3. 操作显示器

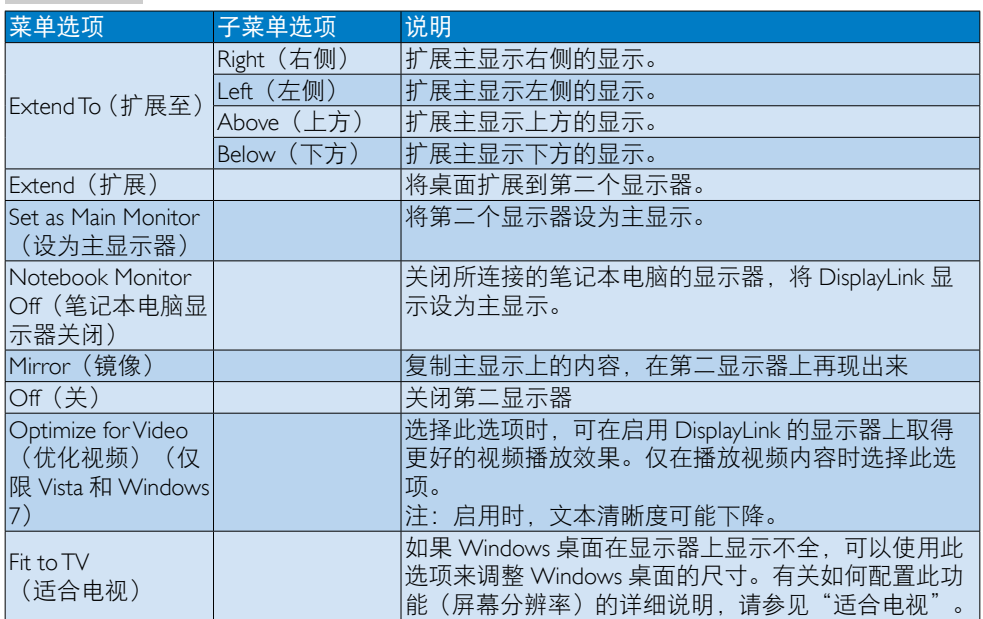

# ●注

有关 DisplayLink 软件更新的详细信息,请访问 DisplayLink 网站 [http://www.displaylink.com/](http://www.displaylink.com/support/downloads.php) [support/downloads.php](http://www.displaylink.com/support/downloads.php)。

# <span id="page-20-0"></span>4. 技术规格

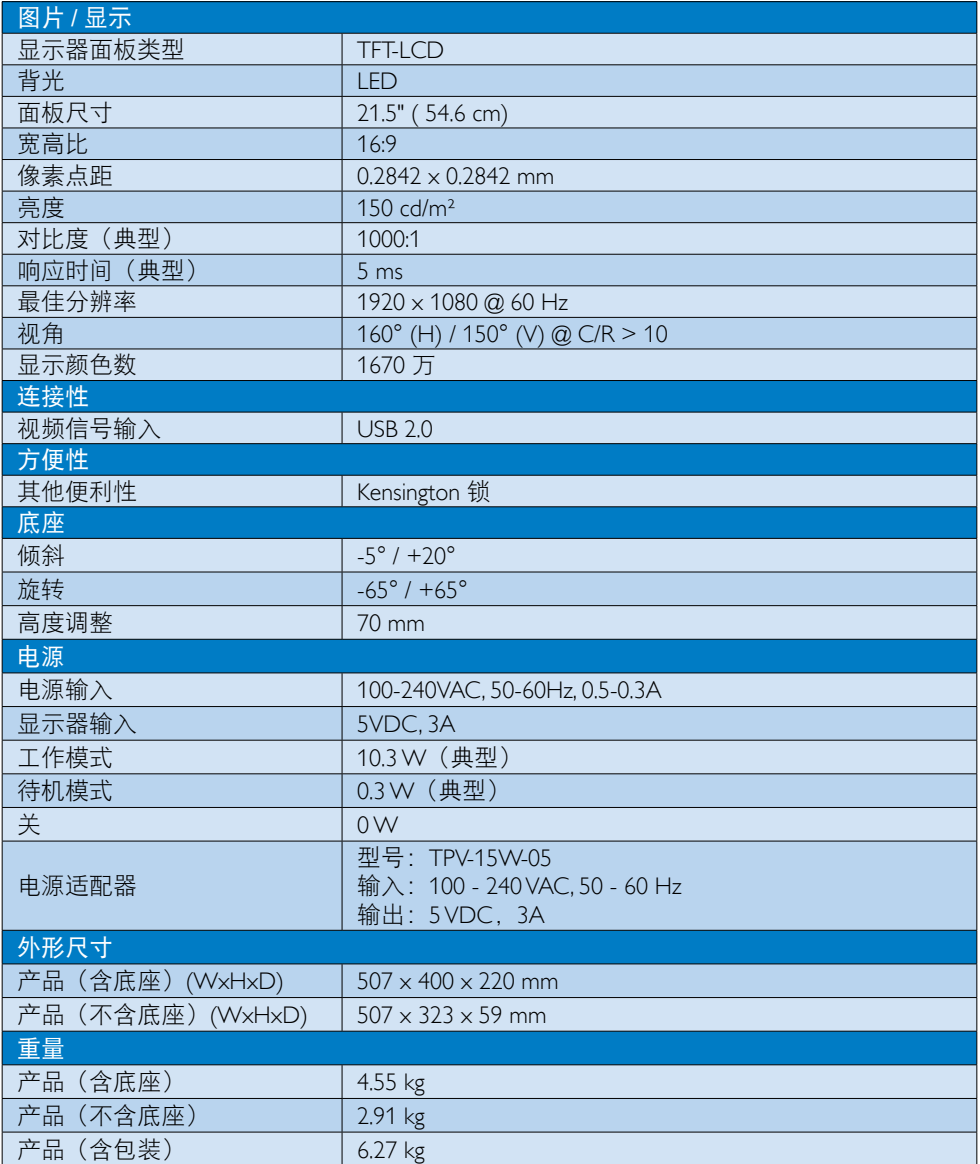

# <span id="page-21-0"></span>4. 技术规格

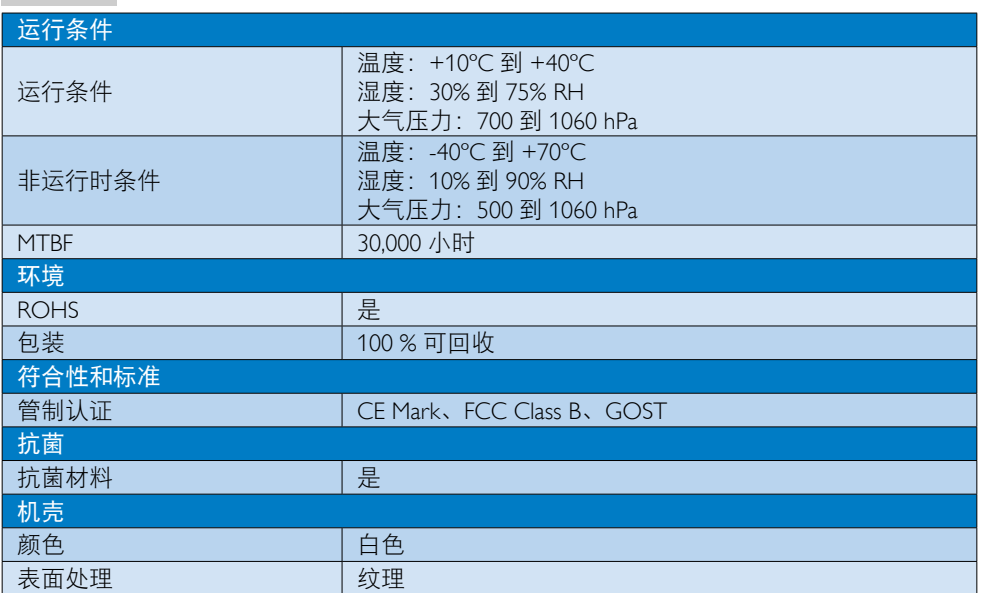

# ●注

此数据如有变更,恕不另行通知。访问 [www.philips.com/support](http://www.philips.com/support) 下载最新版本的宣传页。

# 4.1 分辨率和预设模式

推荐分辨率:1920 x 1080 @ 60 Hz

# ●注

此显示器的数据传输速度是 USB 2.0 480 Mbps。

# <span id="page-22-0"></span>5. 有关规定

### Lead-free Product

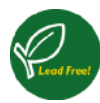

Lead free display promotes environmentally sound recovery and disposal of waste from electrical and electronic equipment. Toxic

substances like Lead has been eliminated and compliance with European community's stringent RoHs directive mandating restrictions on hazardous substances in electrical and electronic equipment have been adhered to in order to make Philips monitors safe to use throughout its life cycle.

# CE Declaration of Conformity

This product is in conformity with the following standards

- EN60950-1:2006+A11:2009+A1:20 10+A12:2011 (Safety requirement of Information Technology Equipment)
- EN55022:2010 (Radio Disturbance requirement of Information Technology Equipment)
- EN55024:2010 (Immunity requirement of Information Technology Equipment)
- EN61000-3-2:2006 +A1:2009+A2:2009 (Limits for Harmonic Current Emission)
- EN61000-3-3:2008 (Limitation of Voltage Fluctuation and Flicker) following provisions of directives applicable.
- EN60601-1-2:2002 (Medical electrical equipment. General requirements for safety Collateral standard, Electromagnetic compatibility Requirements and tests)
- 2006/95/EC (Low Voltage Directive)
- 2004/108/EC (EMC Directive)
- 2009/125/EC (ErP Directive, EC No. 1275/2008 Implementing Directive for Standby and Off mode power consumption)
- 93/42/EEC, 2007/47/EC (Medical Device Directive)
- 2011/65/EU (RoHS Directive)

and is produced by a manufacturing organization on ISO9000 level.

- ISO9241-307:2008 (Ergonomic requirement, Analysis and compliance test methods for electronic visual displays)
- GS EK1-2000:2011 (GS mark requirement)
- prEN50279:1998 (Low Frequency Electric and Magnetic fields for Visual Display)
- MPR-II (MPR:1990:8/1990:10 Low Frequency Electric and Magnetic fields)
- TUV IEC60601-1 (EN 60601-1:2006 Medical electrical equipment - Part 1: General requirements for basic safety and essential performance)
- EN 60601-1-2:2007 Medical electrical equipment - Part 1-2: General requirements for basic safety and essential performance - Collateral standard: Electromagnetic compatibility - Requirements and tests

# Federal Communications Commission (FCC) Notice (U.S. Only)

- $\bigoplus$  This equipment has been tested and found to comply with the limits for a Class B digital device, pursuant to Part 15 of the FCC Rules. These limits are designed to provide reasonable protection against harmful interference in a residential installation. This equipment generates, uses and can radiate radio frequency energy and, if not installed and used in accordance with the instructions, may cause harmful interference to radio communications. However, there is no guarantee that interference will not occur in a particular installation. If this equipment does cause harmful interference to radio or television reception, which can be determined by turning the equipment off and on, the user is encouraged to try to correct the interference by one or more of the following measures:
- Reorient or relocate the receiving antenna.
- Increase the separation between the equipment and receiver.

- Connect the equipment into an outlet on a circuit different from that to which the receiver is connected.
- Consult the dealer or an experienced radio/TV technician for help.
- **Changes or modifications not expressly** approved by the party responsible for compliance could void the user's authority to operate the equipment.

Use only RF shielded cable that was supplied with the monitor when connecting this monitor to a computer device.

To prevent damage which may result in fire or shock hazard, do not expose this appliance to rain or excessive moisture.

THIS CLASS B DIGITAL APPARATUS MEETS ALL REQUIREMENTS OF THE CANADIAN INTERFERENCE-CAUSING EQUIPMENT REGULATIONS.

### FCC Declaration of Conformity

Declaration of Conformity for Products Marked with FCC Logo,

# United States Only

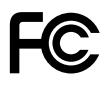

This device complies with Part 15 of the FCC Rules. Operation is subject to the following two conditions: (1) this device may not cause harmful interference, and (2) this device must accept any interference received, including interference that may cause undesired operation.

### Commission Federale de la Communication (FCC Declaration)

Cet équipement a été testé et déclaré conforme auxlimites des appareils numériques de class B,aux termes de l'article 15 Des règles de la FCC. Ces limites sont conçues de façon à fourir une protection raisonnable contre les interférences nuisibles dans le cadre d'une installation résidentielle. CET appareil

produit, utilise et peut émettre des hyperfréquences qui, si l'appareil n'est pas installé et utilisé selon les consignes données, peuvent causer des interférences nuisibles aux communications radio.

 Cependant, rien ne peut garantir l'absence d'interférences dans le cadre d'une installation particulière. Si cet appareil est la cause d'interférences nuisibles pour la réception des signaux de radio ou de télévision, ce qui peut être décelé en fermant l'équipement, puis en le remettant en fonction, l'utilisateur pourrait essayer de corriger la situation en prenant les mesures suivantes:

- Réorienter ou déplacer l'antenne de réception.
- Augmenter la distance entre l'équipement et le récepteur.
- Brancher l'équipement sur un autre circuit que celui utilisé par le récepteur.
- Demander l'aide du marchand ou d'un technicien chevronné en radio/télévision.
- **O** Toutes modifications n'ayant pas recu l'approbation des services compétents en matière de conformité est susceptible d'interdire à l'utilisateur l'usage du présent équipement.

N'utiliser que des câbles RF armés pour les connections avec des ordinateurs ou périphériques.

CET APPAREIL NUMERIQUE DE LA CLASSE B RESPECTE TOUTES LES EXIGENCES DU REGLEMENT SUR LE MATERIEL BROUILLEUR DU CANADA.

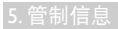

### EN 55022 Compliance (Czech Republic Only)

This device belongs to category B devices as described in EN 55022, unless it is specifi cally stated that it is a Class A device on the specification label. The following applies to<br>devices in Class A of EN 55022 (radius of protection up to 30 meters). The user of the device is obliged to take all steps necessary to remove sources of interference to telecommunication or other devices

.<br>Pokud naní na tvoovém štítku počítače uvedeno, že spadá do do třídy A podle EN 55022. spadá automa ky do třídy B podle EN 55022. Pro zařízení zařazená do třídy A (chra pásmo 30m) podle EN 55022 platí následující. Doide-li k rušení telekomunikačních nebo jiných zařízení je uživatel povinnen provést taková opatřaní, aby rušení odstranil.

### Polish Center for Testing and Certification **Notice**

The equipment should draw power from a socket with an attached protection circuit (a three-prong socket). All equipment that works together (computer, monitor, printer, and so on) should have the same power supply source.

The phasing conductor of the room's electrical installation should have a reserve short-circuit protection device in the form of a fuse with a nominal value no larger than 16 amperes (A).

To completely switch off the equipment, the power supply cable must be removed from the power supply socket, which should be located near the equipment and easily accessible.

A protection mark "B" confirms that the equipment is in compliance with the protection usage requirements of standards PN-93/T-42107 and PN-89/E-06251.

#### Wymagania Polskiego Centrum Badań i Certyfikacji

Wymagania Polskiego Centrum Badan i Certyfikacji<br>Urządzenie powinno być zasilane z gniazda z przyłączonym obwodem ochronnym (gniazdo z kolidam). Współpracujące ze sobą urządzenia (komputer, monitor, drukarka) powinny być z

Instalacja elektryczna pomieszczenia powinna zawierać w przewodzie fazowym rezerwową ochronę<br>przed zwarciami, w postaci bezpiecznika o wartości znamionowej nie większej niż 16A (amperów). .<br>W celu całkowitego wyłączenia urządzenia z sieci zasilania, należy wyjąć wtyczkę kabla<br>zasilającego z gniazdka, które powinno znajdować się w pobliżu urządzenia i być łatwo dostępne Znak bezpieczeństwa "B" potwierdza zgodność urządzenia z wymaganiami bezpieczeństwa użytkowania zawartymi w PN-93/T-42107 i PN-89/E-06251.

#### Pozostałe instrukcje bezpieczeństwa

- Nie należy używać wtyczek adapterowych lub usuwać kołka obwodu ochronnego z wtyczki.<br>Jeżeli konieczne jest użycie przedłużacza to należy użyć przedłużacza 3-żylowego z<br>prawidłowo połączonym przewodem ochronnym.
- prawiatowo potączonym przewoacen ocnromnym.<br>System komputerowy należy zabezpieczyć przez nagłymi, chwilowymi wzrostami lub spadkami napięcia, używając eliminatora przepięć, urządzenia dopasowującego lub<br>kazrakłoceniowego ź
- · Należy upewnić się, aby nie nie leżało na kablach systemu komputerowego, oraz aby kable nie były umieszczone w miejscu, gdzie można byłoby na nie nadeptywać lub potykać się o nie.
- Nie należy rozlewać napojów ani innych płynów na system komputerowy.
- $\bullet$  Nie należy wpychać żadnych przedmiotów do otworów systemu komputerowego, gdyż może to spowodować pożar lub porażenie prądem, poprzez zwarcie elementów wewnętrznych.
- System komputerowy powinien znajdować się z dała od grzejników i źródeł ciepła. Ponadto, nie należy blokować otworów wentyłacyjnych. Należy unikać kładzenia lużnych papierów po<br>komputer otrze unieszczania komputera w cias

### North Europe (Nordic Countries) Information

Placering/Ventilation

#### VARNING:

FÖRSÄKRA DIG OM ATT HUVUDBRYTARE OCH UTTAG ÄR LÄTÅTKOMLIGA, NÄR DU STÄLLER DIN UTRUSTNING PÅPLATS.

Placering/Ventilation ADVARSEL:

SØRG VED PLACERINGEN FOR, AT NETLEDNINGENS STIK OG STIKKONTAKT ER NEMT TILGÆNGELIGE.

Paikka/Ilmankierto

#### VAROITUS:

SIJOITA LAITE SITEN, ETTÄ VERKKOJOHTO VOIDAAN TARVITTAESSA HELPOSTI IRROTTAA PISTORASIASTA.

Plassering/Ventilasjon

#### ADVARSEL:

NÅR DETTE UTSTYRET PLASSERES, MÅ DU PASSE PÅ AT KONTAKTENE FOR STØMTILFØRSEL ER LETTE Å NÅ.

### BSMI Notice (Taiwan Only)

符合乙類資訊產品之標準

### Ergonomie Hinweis (nur Deutschland)

Der von uns gelieferte Farbmonitor entspricht den in der "Verordnung über den Schutz vor Schäden durch Röntgenstrahlen" festgelegten Vorschriften.

Auf der Rückwand des Gerätes befindet sich ein Aufkleber, der auf die Unbedenklichkeit der Inbetriebnahme hinweist, da die Vorschriften über die Bauart von Störstrahlern nach Anlage III ¤ 5 Abs. 4 der Röntgenverordnung erfüllt sind.

Damit Ihr Monitor immer den in der Zulassung geforderten Werten entspricht, ist darauf zu achten, daß

- 1. Reparaturen nur durch Fachpersonal durchgeführt werden.
- 2. nur original-Ersatzteile verwendet werden.
- 3. bei Ersatz der Bildröhre nur eine bauartgleiche eingebaut wird.

Aus ergonomischen Gründen wird empfohlen, die Grundfarben Blau und Rot nicht auf dunklem Untergrund zu verwenden (schlechte Lesbarkeit und erhöhte Augenbelastung bei zu geringem Zeichenkontrast wären die Folge). Der arbeitsplatzbezogene Schalldruckpegel nach DIN 45 635 beträgt 70dB (A) oder weniger.

**ACHTUNG: BEIM AUFSTELLEN** DIESES GERÄTES DARAUF ACHTEN, DAß NETZSTECKER UND NETZKABELANSCHLUß LEICHT ZUGÄNGLICH SIND.

# EU Energy Label

EU Energy Label

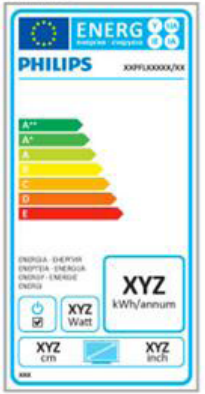

The European Energy Label informs you on the energy efficiency class of this product. The greener the energy efficiency class of this product is the lower the energy it consumes.

On the label, you can find the energy efficiency class, the average power consumption of this product in use and the average energy consumption for 1 year.

# **O** Note

The EU Energy Label will be ONLY applied on the models bundling with HDMI and TV tuners.

### 5. 管制信息

### China RoHS

The People's Republic of China released a regulation called "Management Methods for Controlling Pollution by Electronic Information Products" or commonly referred to as China RoHS. All products produced and sold for China market have to meet China RoHS request.

中国电子信息产品污染控制标识要求 ( 中 国 RoHS 法规标示要求 ) 产品中有毒有害物 质或元素的名称及含量

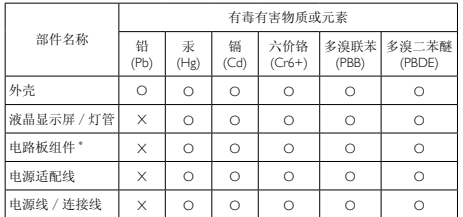

\*: 电路板组件包括印刷电路板及其构成的零部件,如电阻、电容、集成电路、 连接器等。

- O: 表示该有毒有害物质在该部件所有均质材料中的含量均在《电子信息产品 中有毒有害物质的限量要求标准》规定的限量要求以下。
- X: 表示该有毒有害物质至少在该部件的某一均质材料中的含量超出《电子信 息产品中有毒有害物质的限量要求标准》规定的限量要求;但是上表中打 "X"的部件,符合欧盟 RoHS 法规要求(属于豁免的部分)。

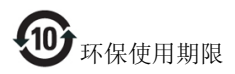

此标识指期限 ( 十年 ), 电子信息产品中含有的 有毒有害物质或元素在正常使用的条件下不会发 生外泄或突变 , 电子信息产品用户使用该电子信 息产品不会对环境造成严重污染或对其人身、财 产造成严重损害的期限。

#### 中国能源效率标识

根据中国大陆《能源效率标识管理办法》本显示器符合以下要求:

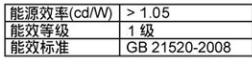

#### 详细有关信息请查阅中国能效标识网: http://www.energvlabel.gov.cn/

《废弃电器电子产品回收处理管理条例》提示性 说明

为了更好地关爱及保护地球,当用户不再需要此 产品或产品寿命终止时,请遵守国家废弃电器电 子产品回收处理相关法律法规,将其交给当地具 有国家认可的回收处理资质的厂商进行回收处 理。

# <span id="page-27-1"></span><span id="page-27-0"></span>6. 客户服务与保修

# 6.1 飞利浦平板显示器像素缺陷规 定

飞利浦致力于提供最优质的产品。本公司 运用同行业最先进的制造程序,实行严格 的质量管理。不过,平板显示器使用的 TFT 显示器面板若有像素或子像素残缺,有时 也是事所难免。没有任何厂家能够担保所 有的屏幕皆无像素残缺,飞利浦却保证任 何显示器,如果超过不可接受的残缺量, 必将得到担保条件下的维修或替换。此处 **须知描述不同种类的像素残缺, 规定每一** 种类可以接受的残缺水准。为了符合所担 保的维修或替换,TFT 显示器面板上的像素 残缺量必须超过这些可接受的水准。例如, 显示器上不足 0.0004% 的子像素可能存在 缺陷。此外,鉴于有些像素残缺种类或组 合比其它更引人注意,飞利浦对此种类确 定更高的质量标准。本规定全球范围有效。

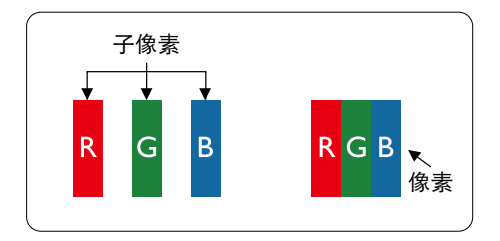

### 像素和子像素

一个像素,或称图像元素,由三个属于红 绿蓝主颜色的子像素组成。许多像素在一 起形成一个图像。像素里的所有子像素全 被照亮时,三个带颜色的子像素一起以一 个白色像素出现。当他们全部变暗时,三 个带颜色的子像素一起以一个黑色像素出 现。其它类的明暗子像素组合则以其它颜 色的单个像素出现。

### 像素残缺种类

像素和子像素残缺以不同形式出现在屏幕 上。有两类像素残缺,每一类内有多种子 像素残缺。

### 亮点缺陷

亮点缺陷是一直点亮的像素或子像素。也 就是说,亮点是当显示器屏幕上显示暗图 案时一直发亮的子像素。亮点缺陷有如下 类型。

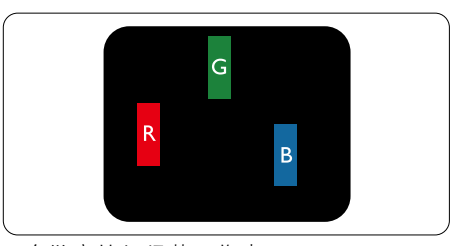

一个发亮的红绿蓝子像素。

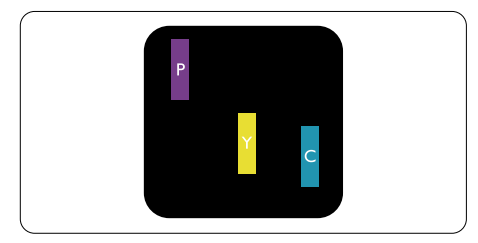

- 二个相邻发亮的子像素 ·
- $4T + 15 =$  紫
- $4T + 2F = 昔$
- 绿 + 蓝 = 氰 (浅蓝)

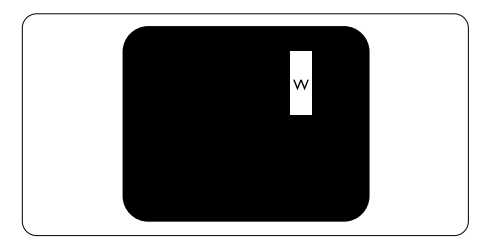

三个相邻发亮子像素(一个白色像素)。

### ● 注

红色或蓝色亮点的亮度超过周围点 50% 以 上;绿色亮点的亮度超过周围点 30%。

### 暗点缺陷

暗点缺陷是一直不亮的像素或子像素。也 就是说,黑点是当显示器屏幕上显示亮图 案时一直发暗的子像素。黑点缺陷有如下 类型。

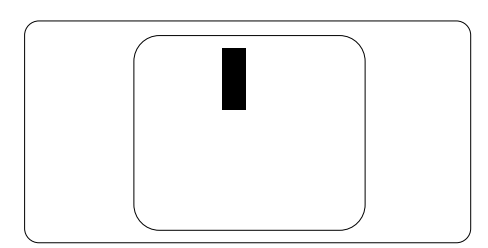

### 紧凑像素残缺

鉴于靠在一起的同类像素和子像素残缺更 引人注意,飞利浦同样制定紧凑像素残缺 的容许规格。

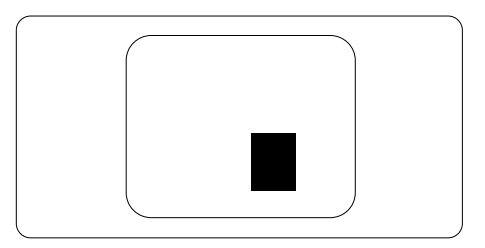

### 像素残缺容许规格

为了符合保修期内由于像素残缺而需要的 维修或替换,飞利浦平板显示器的 TFT 显 示器面板必须有超过下表所列容许规格的 像素和子像素缺陷。

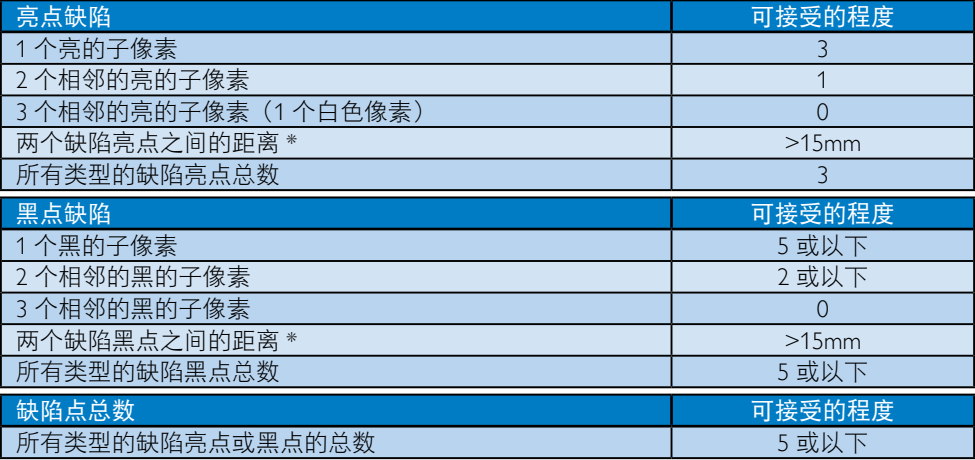

# ●注

- 1. 1 或 2 个相邻缺陷子像素 = 1 个缺陷点
- 2. 此显示器符合 ISO9241-307 标准,符合 Class-I 要求。 (ISO9241-307: 人机工程学要求, 分 析和电子视觉显示的符合性检测方法)
- 3. ISO9241-307 是 ISO13406 标准的后续标准,后者已被国际标准化组织 (ISO) 废止:2008- 11-13.

# <span id="page-29-0"></span>6.2 客户服务与保修

有关您所在地区的保修范围信息和更多支持要求,请访问 <www.philips.com/support> 网站了解详 细信息。您也可以拨打下面列出的您当地的飞利浦客户服务中心电话。

# 西欧地区的联系信息:

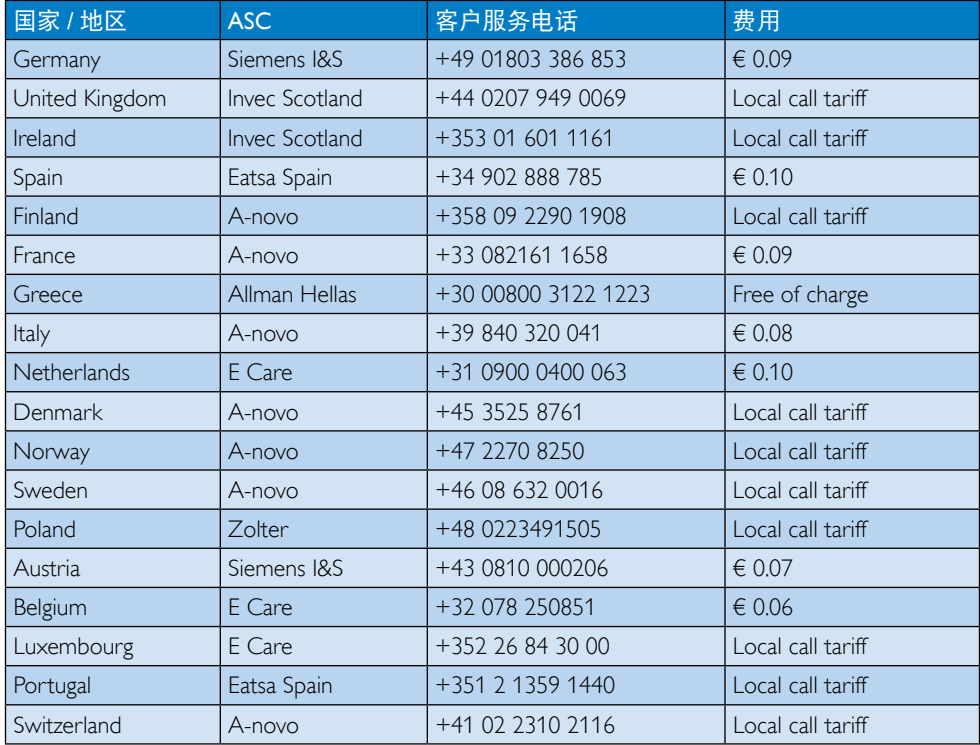

# 6. 客户服务与保修

# 中东欧地区的联系信息:

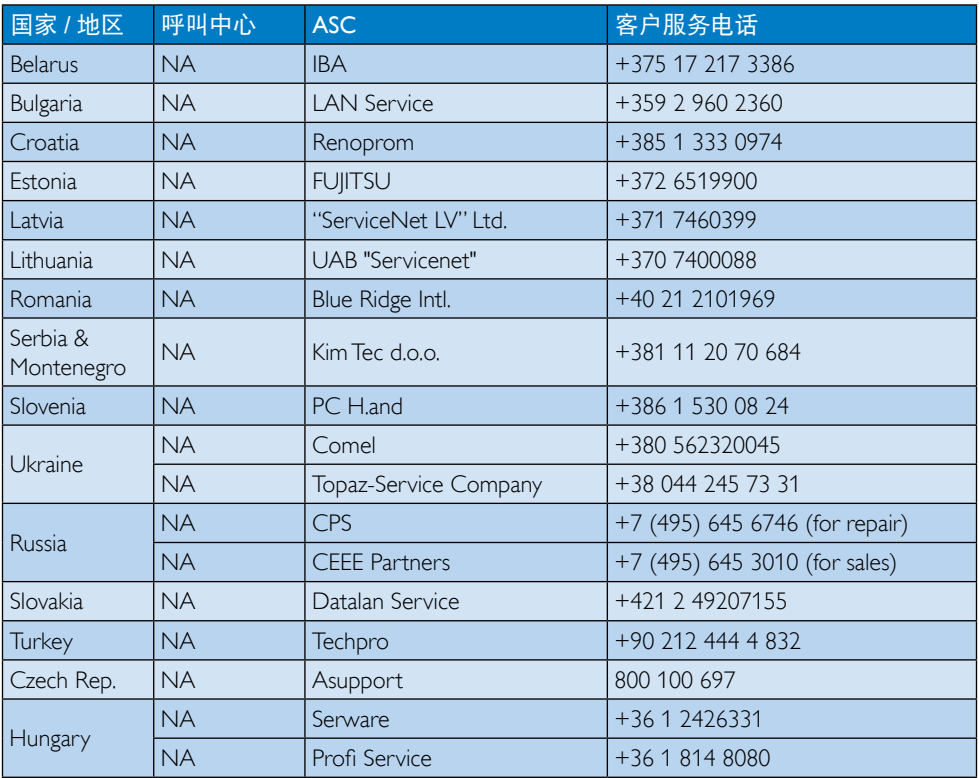

# 拉丁美洲地区的联系信息:

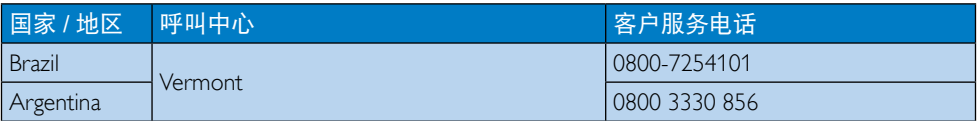

# 中国联系信息:

中国 客户服务电话:4008 800 008

# 北美联系信息:

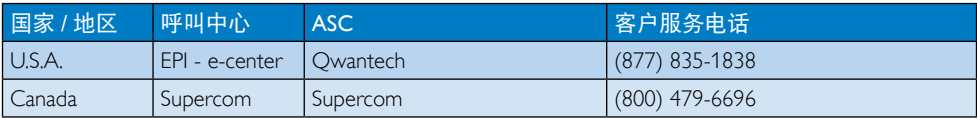

# 6. 客户服务与保修

# APMEA 地区联系信息:

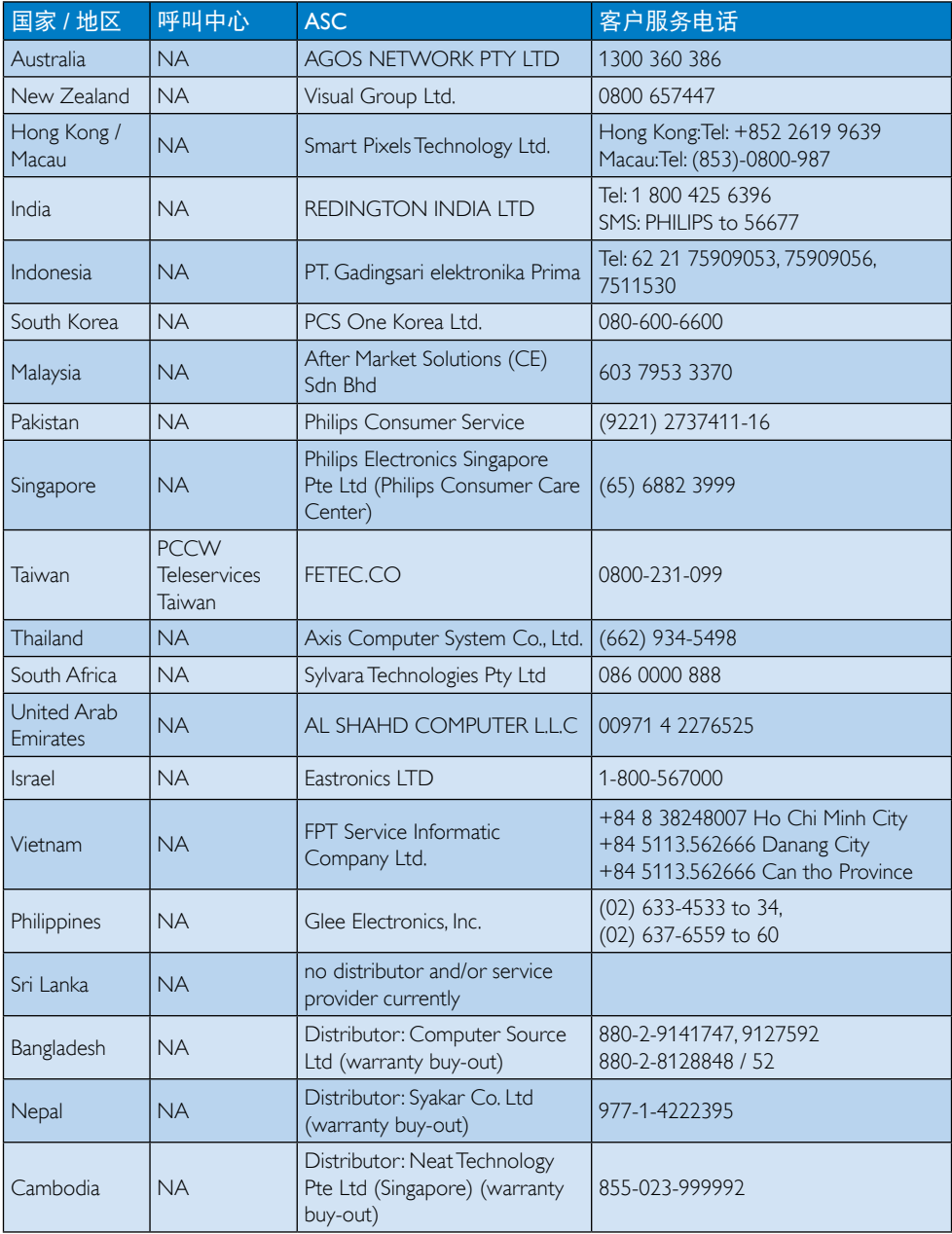

# <span id="page-32-1"></span><span id="page-32-0"></span>7. 故障排除和常见问题解 答

# 7.1 故障检修

本页介绍用户可以解决的问题。如果在尝 试这些解决办法后问题仍然存在,请与 Philips 客户服务代表联系。

# 1 常见问题

### 无画面(电源 LED 不亮)

- 检查接头。确保USB线牢固连接到显示 器。
- 断开然后重新连接USB线。
- 检查USB线的状况。如果线缆磨损或损 坏、请更换线缆。如果接头脏了、请用 干净的布擦拭接头。

### 无画面(计算机处于开机状态,但屏幕空 白)

- 确保USB线正确连接到计算机。
- 确保计算机电源开启且处于工作状态。 计算机可能处于睡眠或省电模式,或者 显示空白屏幕保护程序。移动鼠标以 "唤醒"计算机。

### 由于供电不足,画面闪烁不稳定

• 使用5V/3A交流-直流适配器。请参见第[10](#page-11-0) 页(交流-直流适配器信息)。

### 画面"跳跃"或波浪式移动

• 移开显示器附近可能产生电子干扰的电 子设备。

### 无法使用第三方 DVD 播放器程序播放 DVD

• 使用操作系统自带的媒体播放器。

### 冒烟或出现火星

- 切勿执行任何故障排除步骤
- 为安全起见,立即从主电源上拔掉显示 器电源线
- 立即与 Philips 客户服务代表联系。

### 2 图像问题

### 关闭电源后仍有"烙印"、"残像"或"重 影"现象。

- 长时间不间断显示静止或静态图像可能 会在屏幕上造成"烙印",也称"残 像"或"重影"。"烙印"、"残像" 或"重影"是液晶面板技术的一种常见 现象。多数情况下,关掉电源一定时间 后,"烙印"、"残像"或"重影"会 逐渐消失。
- 显示器无人看管时务必启动移动的屏幕 保护程序。
- 如果液晶显示器将显示静止不变的内 容,请务必启用屏幕定期刷新应用程 序。
- 若不激活屏幕保护程序或者屏幕定期刷 新应用程序,可能导致严重的"烙印" 、"残像"或"重影"现象,这些现象 可能不会消失,也无法修复。上面提到 的损坏不在保修范围内。

### 图像变形。文字模糊。

• 将 PC 的显示分辨率设成显示器屏幕的 固有分辨率。

### 屏幕上出现绿色点、红色点、蓝色点、黑 点或白点

• 坏点是当今使用的液晶技术的正常特 性,请参见像素策略以了解详情。

如需进一步帮助,请参见消费者信息中心 列表并联系 Philips 客户服务代表。

# 72 一般常见问题解答

- 问题 1: LCD 屏幕是否抗刮擦 ?
- 回答: 一般而言,建议您不要用力撞击面 板表面,并且应防止锐利或坚硬物 品接触面板表面。操作显示器时, 请勿施力于面板表面。这可能会影 响保修。
- 问题 2: 如何清洁 LCD 表面?
- 回答: 使用干净的软布进行正常清洁。细 致清洁时,请使用异丙醇。请勿使 用普通酒精、乙醇、丙酮、己烷等 其他溶剂。
- <span id="page-33-0"></span>问题 3:飞利浦液晶显示器可以即插即用 吗?
- 回答: 可以,这些显示器在 Windows 7/ Vista/XP 下支持即插即用功能。
- 问题 4:液晶显示器面板上的图像残留或 "烙印"或"残像"或"重影"是 指什么?
- 回答: 长时间不间断显示静止或静态图像 可能会在屏幕上造成"烙印" 也称"残像"或"重影"。"烙印 "、"残像"或"重影"是液晶面 板技术的一种常见现象。大多数情 况下,在关闭电源后, "烙印"、 "残像"或"重影"会随着时间的 推移而逐渐消失。

显示器无人看管时务必启动移动的 屏幕保护程序。

如果液晶显示器将显示静止不变的 内容,请务必启用屏幕定期刷新应 用程序。

### 警告

若不激活屏幕保护程序或者屏幕定期刷新 应用程序,可能导致严重的"烙印"、"残 像"或"重影"现象,这些现象可能不会 消失, 也无法修复。上面提到的损坏不在 保修范围内。

## 问题 5:为什么显示器显示的文字不够清 晰, 显示的字符有锯齿现象?

回答: 此液晶显示器在其固有分辨率 1920 x 1080 @ 60 Hz 时工作效果最 佳。为达到最佳显示效果,请使用 此分辨率。

# 7.3 显示器常见问题解答

- 问题 1: 我笔记本电脑的操作系统不识别我 的显示器。
- 回答:a. 确保您已安装显示器随附的驱动程 序 / 软件。

b. 您可以从 [http://www.displaylink.com/](http://www.displaylink.com/support/downloads.php) [support/downloads.php](http://www.displaylink.com/support/downloads.php) 下载最新的 "Displaylink"驱动程序

c. 为了正确识别显示器,可能需要重 新启动笔记本电脑。

- 问题 2:我的显示器不显示画面、闪烁、反 复关机开机。
- 回答: 此显示器需要最低 USB 2.0 端口连 接。使用旧的 USB 1 x 标准时, 不 能工作。
- 问题 3: 我的显示器连接到我的台式计算机 时不启动。我使用台式计算机时看 不到任何显示。
- 回答: 请注意,根据此显示器的设计, 它不能在 DOS 下使用。其用途是 作为"第二显示器";因此,它必 须与连接了永久性主显示的笔记本 电脑类计算机一起使用。之所以这 样,是因为只有在出现 Windows 登录画面后,系统才能识别此显示 器,随后此显示器才能显示图像。
- 问题 4:我能否在 Linux/Apple 系统 (Windows 之外的系统)下使用 计算机。
- 回答: 目前不可以。
- 问题 5: 我在显示器上找不到任何调整。
- 回答: 此显示器直接通过 USB 端口运行, 不需要任何调整。它完全即插即 用。
- 问<mark>题 6:我在显示器上找不到开关机按钮。</mark><br>回答: 此显示器没有直接的电源连接,因
- 此显示器没有直接的电源连接,因 此不需要任何电源按钮。只要您关 闭笔记本电脑或拔掉 USB 接头, 显示器即彻底关机。
- 问题 7:我是否需要使用 USB 2.0 或 USB 3.0 端口 ?
- 回答: 在计算机端,您可以使用这两种技 术。此显示器配备 USB 2.0 输入。

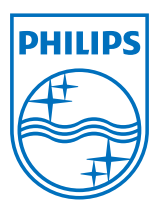

© 2013 Koninklijke Philips Electronics N.V.保留所有权利。

Philips 和 Philips Shield Emblem 是 Koninklijke Philips Electronics N.V. 的注册商标,其使用需遵循 Koninklijke Philips Electronics N.V. 的 许可。

规格如有变更,恕不另行通知。

版本: M4C221S3USE1T